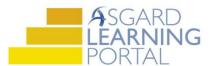

## AsgardMobile 2.0 Job Aide

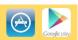

## Suspend a Work Order for iPhone

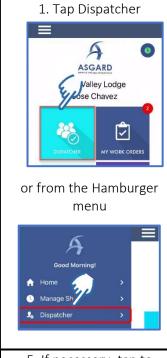

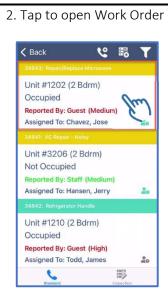

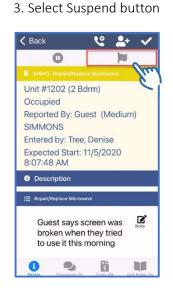

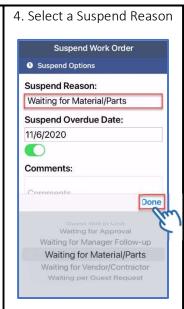

5. If necessary, tap to change Overdue Date

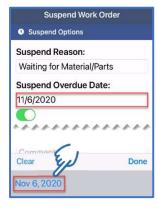

Select a new date Nov 2020 >

< > S M T W T F S 1 2 3 4 5 6 7 8 9 10 11 12 13 14 15 16 17 18 19 20 21

6. Add Comments, if needed

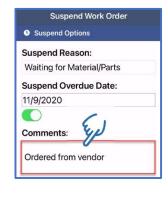

Tap Suspend

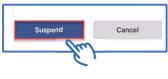

7. Suspended Work Order has Blue Flag & Gray Banner

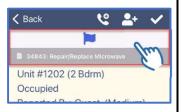

Work Order List shows Grev Banner

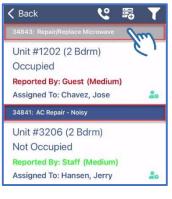

Or Blue Banner if it is past the Suspend Overdue Date

8. Press Blue Flag to **Unsuspend Work Order** 

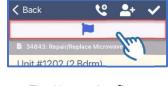

Tap Yes to Confirm Unsuspend

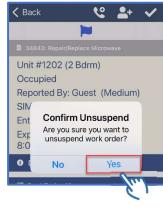